# DVD-VIDEO 素材受入仕様書

## (目次)

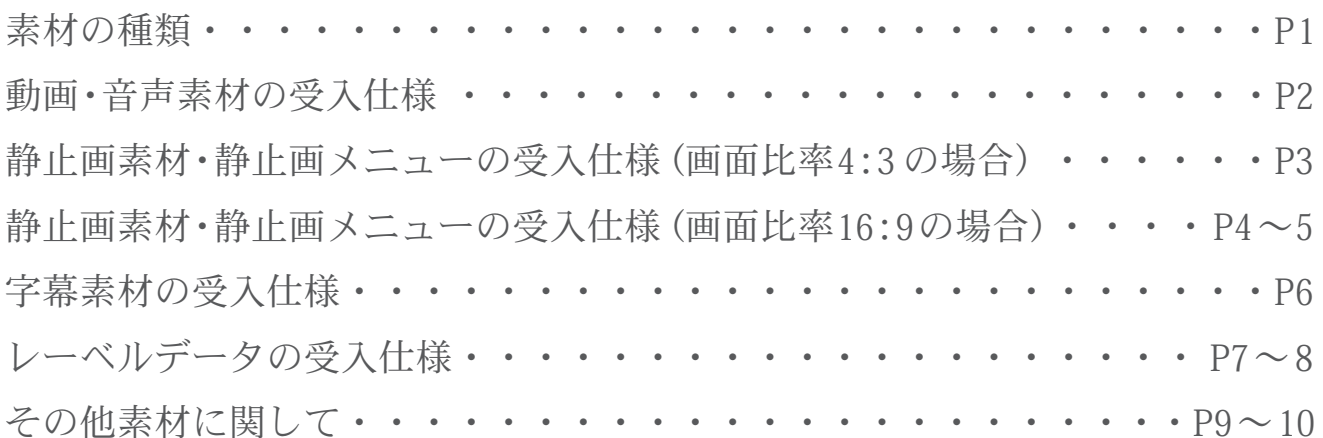

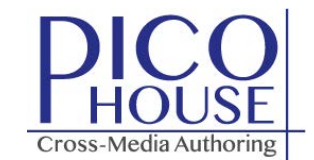

## 素材の種類

素材には、大きく分けて以下の4種類があります。

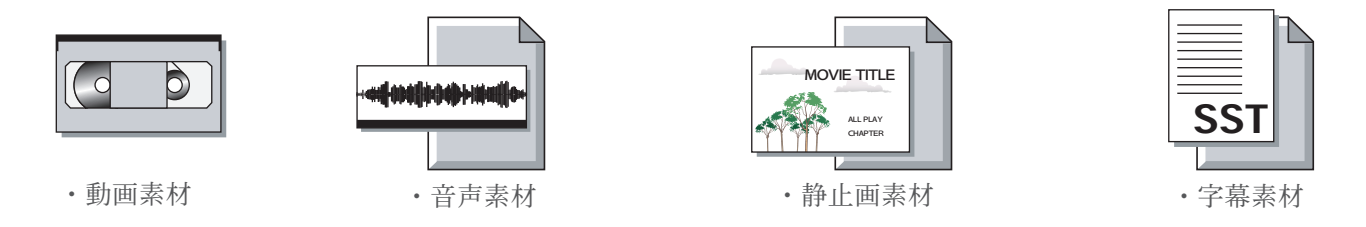

※動画素材と音声素材だけから作るシンプルな DVD もあれば、この 4 種類の素材が複数絡み合う、複雑な DVD もあります。

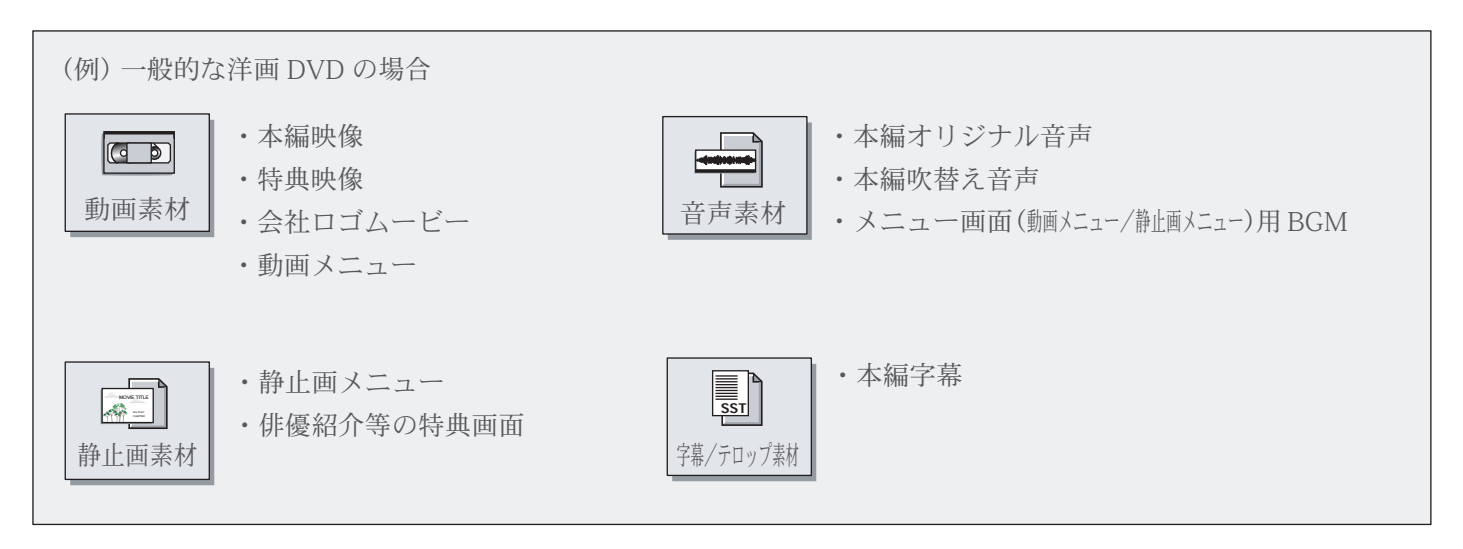

具体的には上記の様な素材が必要となりますので、オーサリングを開始する前にそれら全てを御支給下さい。 素材によっては、当社での加工・制作も可能ですのでご相談下さい。

## 動画・音声素材の受入仕様  $\overline{G}$

動画・音声素材は、基本的にはデジタルβカム、βカム、DVCAM、miniDV、HDCAM(60i)、HDCAM-SRのいずれかのテープメディアで御支給下さい。ファイルでの入稿の場合は、素材が使用可能か検証する必要がありますので、事前にご相談下さい。D-2、1 インチ、VHS での受入れも可能ですが、その場合は直接エンコードが行えないため、素材変換作業が発生します。 以下、動画・音声素材作成時の注意点です。

・音声の基準信号、及びカラーバーを記録して下さい。

- ・タイムコードは映像中で、24h から 00h に跨らないようにして下さい
- ・VITC を含めタイムコードを必ず記録して下さい。
- ・音声チャンネルは、1ch に L 音声を、2ch に R 音声を記録して下さい。副音声がある場合は 3ch に L 音声を、4ch に R 音声を記録することが可能です。
- ・マルチオーディオの場合は、各オーディオのレベルを同一にして下さい。
- ・字幕をサブピクチャーにて設定する場合は、字幕抜きの VTR を御支給下さい。
- ・プログラムをロール分割する場合は、黒または白でフェードイン / アウト、またはカットイン / アウトして分割して下さい。
- ・画面比率 16:9 の素材の場合は、スクイズ編集を行って下さい。

音声素材に関して、CD、MD、DAT、WAV での受入れも可能です。(→映像とのタイムコードの同期を必ずご調整下さい ) 5.1ch サラウンドの場合は、DA-88 にて御支給下さい。

ファイルでの御支給の場合は、サンプリング周波数は 48KHz /16bit で記録して下さい。

※上記以外のテープ素材の場合でも、協力会社にて変換作業が可能な場合がありますのでご相談下さい。

## 静止画素材・静止画メニューの受入仕様 (画面比率4:3の場合)

静止画素材・静止画メニューは、LZW 圧縮をかけない TIFF(レイヤーを破棄した)形式のデータにて御支給下さい。(PICT、BMP 形式でも受入可能です) セーフティフレーム

MOVIE TITLE

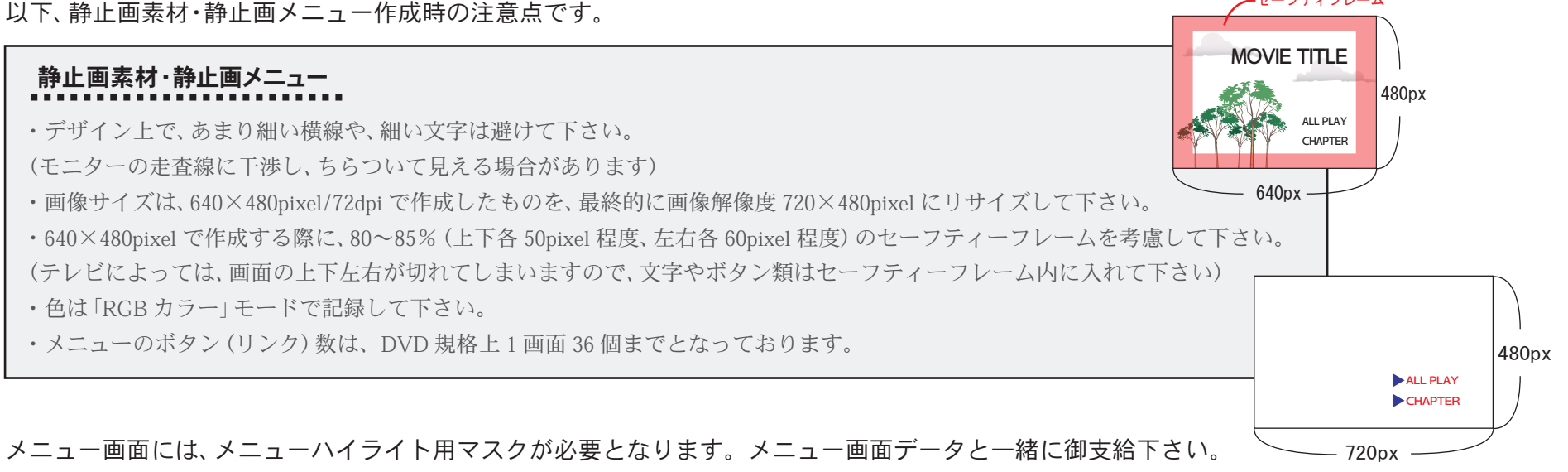

#### 以下、メニューハイライト用マスク作成時の注意点です。

# ・画像解像度 720×480pixel /72dpi にリサイズしたメニュー画面をもとに、そのサイズのマスクデータ(720×480pixel)を作成して下さい。 ・アンチエリアスは必ず外して下さい。 ・640×480pixel でマスクを作成し、ニアレストネイバー法で 720×480pixel にリサイズすれば、アンチエイリアスはかかりません。 ・メニュー 1 画面につき、マスクデータは必ず 1 枚作成して下さい。マスクデータには、そのメニュー上でのハイライト部分を全て入れて下さい。 ・背景を白(R255 G255 B255)に設定し、ハイライト部分は黒(R0 G0 B0)青(R0 G0 B255)赤(R255 G0 B0)の 3 色内で表現して下さい。 ・実際に表示されるマスクの選択時の色、決定時の色を、それぞれ RGB カラーにて御指定下さい。 ・マスクには透明度も付けられますので、必要な場合は透明度(%)も一緒に御指定下さい。 ○ × アンチ無し アンチ有り <u>マスク</u>

# |静止画素材・静止画メニューの受入仕様 (画面比率 16:9の場合)

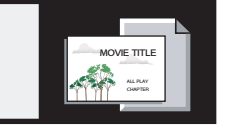

16:9メニューの場合、①854×480pixel で作成し 720×480pixel にリサイズした静止画メニュー、②そのサイズで作成したマスクデータ ③4:3 テレビ表示時(レターボックスもしくは、パンスキャン)のマスクデータを御支給下さい。 以下、16:9 静止画メニュー作成時の注意点です。

#### ■16:9 メニュー (4:3 テレビ表示時がレターボックスの場合)

# 静止画メニュー

- ・画像サイズは、854×480pixel/72dpi で作成したものを、最終的に画像解像度 720×480pixel にリサイズして下さい。
- ・メニュー1枚におけるボタン数を18個以内で作成して下さい。
- ・セーフティフレーム上下各 50pixel 程度、左右各 90pixel 程度を考慮して下さい。

※16:9 メニューではマスクが 1 枚追加されるので、ボタン数が 4:3 メニューの半分になります。

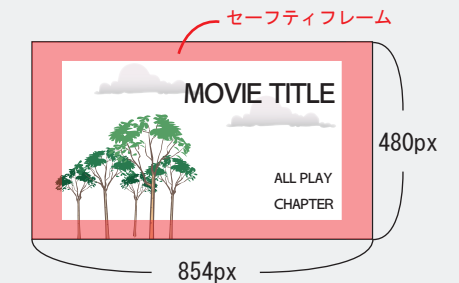

# マスク

・画像解像度 720×480pixel/72dpi にリサイズされたメニュー画面をもとに、そのサイズのマスクデータ(720×480pixel)を作成して下さい。

#### 以下レターボックス用

・画像解像度 720×480pixel/72dpi にリサイズされたメニュー画面を、さらに 720×360pixel にリサイズし、最終的に上下各 60pixel を 足して 720×480pixel にして下さい。

最終形の 720×480pixel メニュー画面をもとに、そのサイズのマスクデータ(720×480pixel)を作成して下さい。

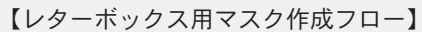

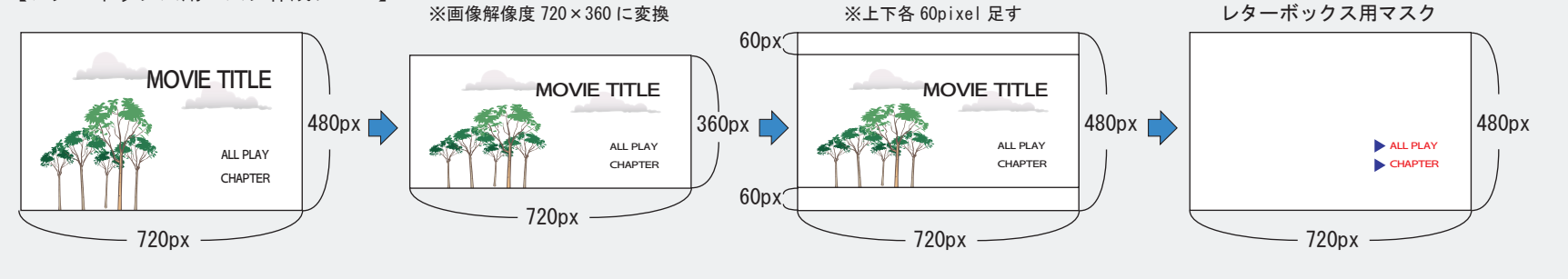

# 静止画素材・静止画メニューの受入仕様 (画面比率16:9の場合)

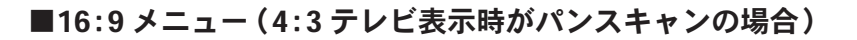

# 静止画メニュー

- ・画像サイズは、854×480pixel/72dpi で作成したものを、最終的に画像解像度 720×480pixel にリサイズして下さい。
- ・メニュー 1 枚におけるボタン数を 18 個以内で作成して下さい。 ※
- ・セーフティフレーム上下各 50pixel 程度、左右各 170pixel 程度を考慮して下さい。

※16:9 メニューではマスクが 1 枚追加されるので、ボタン数が 4:3 メニューの半分になります。

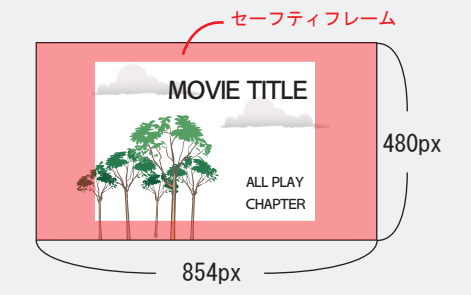

MOVIE TITLE

## <u>マスク </u>

・画像解像度 720×480pixel/72dpi にリサイズされたメニュー画面をもとに、そのサイズのマスクデータ(720×480pixel)を作成して下さい。

#### 以下パンスキャン用

・作成したメニュー画面(854×480/72dpi で作成したもの)を 960×480pixel にリサイズし、左右各120pixel カットして最終的に 720×480pixel にして下さい。

最終形の 720×480pixel メニュー画面をもとに、そのサイズのマスクデータ(720×480pixel)を作成して下さい。

【パンスキャン用マスク作成フロー】

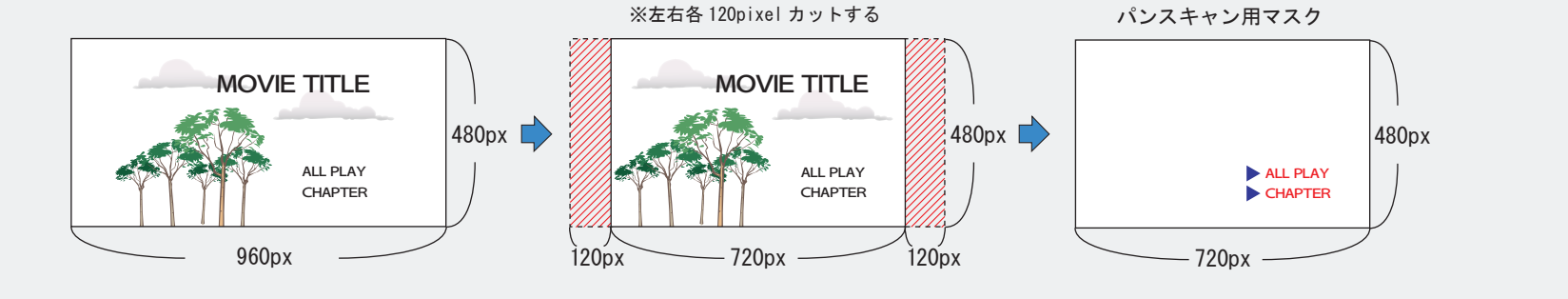

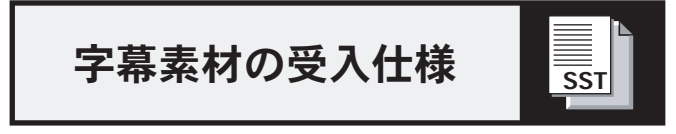

字幕素材は TIFF 形式データ、SST(字幕編集ソフト)用データをセットで御支給下さい。 その際、字幕表示のタイムシートをエクセルファイルにて一緒に御支給下さい。 以下、字幕素材作成時の注意点です。

・文字サイズは、Macintosh で 24 ポイント以上にして下さい。 ・文字の太さは、2 ピクセル以上にして下さい。 ・画面サイズは、640×480pixel で作成して下さい。 ・ベースを白(R255 G255 B255)、文字を黒(R0 G0 B0)で作成し、アンチエリアスはかけないで下さい。 ・文字にエッジを付ける場合は、その部分は赤(R255 G0 B0)か青(R0 G0 B255)で表示して下さい。 ・字幕表示色は、別途 RGB カラーにて御指定下さい。 ・SST(字幕編集ソフト)用データでの御支給の場合は、文字のサイズ・表示位置を御指示下さい。 ・作字が必要な場合は、正確な文字指示と、表示箇所を御指示下さい。 no. In out Cif

※mdb での御支給も可能です。その場合は制作したバージョンをお伝え下さい。 ※当社で使用してる SST のバージョンは 2.09.18jです。(2006.11.1 現在)

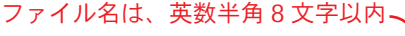

字幕表示用タイムシート見本

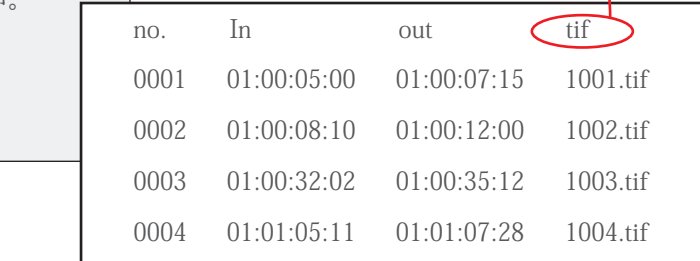

#### 字幕の表示位置は、画面サイズによって変わります。下記の中からお選び下さい。

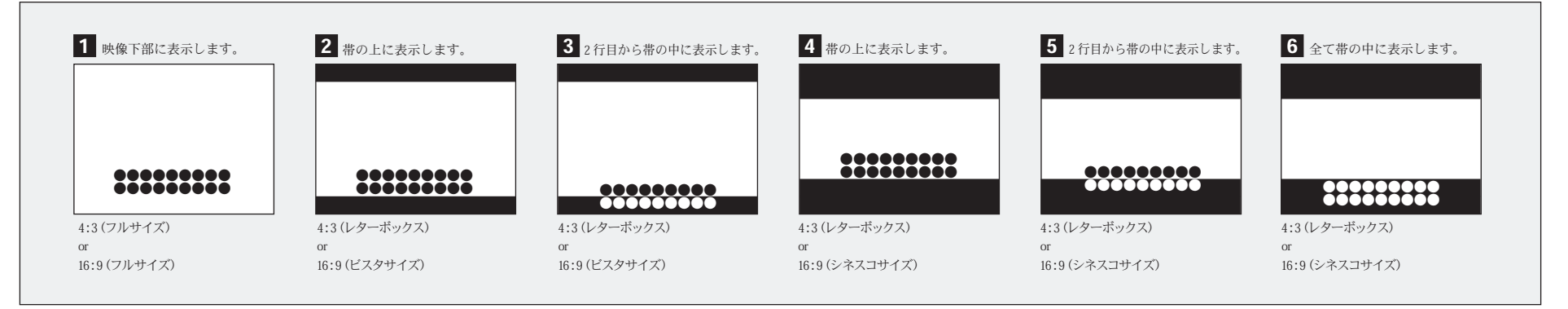

レーベルデータ受入仕様

データ入稿

■作成(シルク、オフヤット共通)

- ・データは、adobe 社「Illustrator」、拡張子は「.ai」形式で保存してください。 ※ver.CS3 以下で保存したデータを御入稿ください
- ・オーバープリントの設定は行わないで下さい。
- ・文字はすべてアウトライン化してください。
- ・印刷範囲は、内径 23mm~外径 116mm、または内径 46mm~外径 116mm です。
- ・ファイル(リンクファイルも含む)名およびフォルダ名は、半角英数字にして御入稿下さい。
- ・天地・左右・センターにトンボ(線幅 0.1mm)をつけてください。
- ・色指定がある場合は、必ず色見本(シルクの場合はカラーチップ等)を添付してください。
- ・メディアは CD-R にて入稿をお願い致します。メールやファイル便等で入稿される場合デザイン確認用の jpg または <sup>p</sup>df を一緒に御入稿ください。
- ・デザインデータ上に白を使用する場合、白部分に「白色での印刷」または「抜き」の指示を明記してください。
- また、「抜き」の背景が白となった場合、「抜き」部分の指示を必ず明記してください。

※MAC での作成の場合、拡張子がつきませんが事故防止の為必ず拡張子をつけるようにして下さい。

レーベルテンプレートのダウンロード

#### $\bigcirc$  内径 [23mm](http://www.pico-house.co.jp/23mm.zip)  $\bigcirc$  内径 [46mm](http://www.pico-house.co.jp/46mm.zip)

■シルク印刷

- ・リンクファイルのカラー設定は、「ダブルトーン」「CMYK」「グレースケール」「モノクロ 2 階調」のいずれかの設定で 拡張子は「.eps」形式で保存してください。
- ・リンクファイルは、1 タイトル毎に同じフォルダに入れた状態でご入稿ください。画像リンクファイルの推奨解像度は 350dpi です。
- ・国内プレスの場合、使用可能な DIC カラーに限りがありますので、事前に営業担当にお問い合わせ下さい。
- 海外プレスの場合、使用可能な DIC カラーは DIC 001~654 となります。
- ■オフセット印刷
- ・リンクファイルのカラー設定は、「CMYK」「グレースケール」「モノクロ <sup>2</sup> 階調」のいずれかの設定で、拡張子は「.eps」形式で保存してください。
- ・リンクファイルは、1 タイトル毎に同じフォルダに入れた状態でご入稿ください。画像リンクファイルの推奨解像度は 350dpi です。

レーベルデータ受入仕様

### フィルム入稿

#### ■シルク印刷

- ・線数 85 線以下の膜上ポジフィルムで御入稿ください。
- ・フィルムに色指定および印刷順の指示を御記載ください。
- ・色指定がある場合は、必ず色見本(校正紙)を添付してください。
- ・国内プレスの場合、使用可能な DIC カラーに限りがありますので、事前に営業担当にお問い合わせ下さい。

#### ■オフセット印刷

- ・線数 175 線以下の膜下ネガフィルムで御入稿ください。
- ・白版に「抜き」の処理がある場合は、「抜き」処理を施した白ベタ版の膜上ポジフィルムも一緒に御入稿ください。また、白版のサイズは、CMYK 版より内径・外径ともに 0.5mm 程度小さいサイズで御支給ください。
- ・色指定がある場合は、必ず色見本(校正紙)を添付してください。

## 要確認事項

□原産地表記

海外プレスの場合、レーベル面に原産地表記が必要となります(pressed in ○○○)。

国内プレスまたは非売品の場合は原産地表記の必要はありません。

但し、非売品の場合は非売品や NOT FOR SALE 等の非売品 と明確に認識できる表記が必要となります。

□文字のアウトライン化

□画像のリンク設定

□内径・外径サイズ

□Illustrator の version (※ver.CS3 以下で保存したデータを御入稿ください)

□オーバープリント設定の解除

以上、ご確認のうえ何かご不明な点がございましたら営業担当までお気軽にお問い合わせくださいませ。

## その他素材に関して

# 素材制作

静止画メニューや動画メニュー、字幕 (テキスト入稿) の制作は当社でも作業可能です。<br>さと乱工制作、文古制作に問いて、「非古宮先生」は、古さ生、さ宮先佐学ぶ元作した また動画制作・音声制作に関しても、社内編集室・MA 室を使った編集作業が可能となっています。<br>"W 的型エン 御相談下さい。

DLT 受入仕様<br>……………

■DLT は、 TYPE Ⅲ,ⅢXT,Ⅳ(ドライブ 4,000、7,000、8,000のみ)・DDPVer.2.0・2054byte にて概要書を添付の上、 御支給下さい。<br>-

■概要書には、品番、タイトル名、リージョンコード、APS(アナログコピーガード)、CSS(デジタルコピーガード)の情報を明記して下さい。<br>→

## DVD-R(プラントダイレクト)受入仕様

■プラントダイレクトマスターには概要書を添付の上ご支給下さい。

、はに書要概■ 番品 、 名ルトイタ 、 、ドーコンョジーリ PA S( ドーガーピコグロナア )、CSS(デ ドーガーピコルタジ ) いさ下てし記明を報情の 。

■データを書き込む際はPlantDirectフォルダー内のlayer0フォルダーから書き込んで下さい。 ←詳細は10ページの図をご参照下さい。<br>- ※トップディレクトローにlayer0ホルダーが見える様にして下さい。 ←詳細は10ページの図をご参照下さい ※トップディレクトリーにlayer0ホルダーが見える様にして下さい。 ←詳細は10ページの図をご参照下さい。<br>-

■2層の場合はlayer0とlayer1の2枚をご用意下さい。<br>|

### DVD-R(DVD-VIDEOフォーマット)受入仕様

その他、素材に関して質問等ございましたら 当社までご連絡下さい。 株式会社ピコハウス ■CPRM対応のDVD-Rに記録されたプレスマスターは、一部のプレイヤーで再生不具合が 発生する場合があります。 DATA用等のCPRM非対応のDVD-Rにて御支給をお願い致します。※プレス工場推奨の受け入れ仕様です。<br>※ 低速での書き込み堆醤します ※低速での書き込み推奨します。※マスターDVD-Rが書き込み時のエラーなどにより正常に読み込めない場合があります。<br>- サブマスター2〜3枚をご支給下さい サブマスター2~3枚をご支給下さい。 企画営業部 TEL:03-3266-8855<br>EAM 08.0000.0071 FAX :03-3266-8871<br>.........................

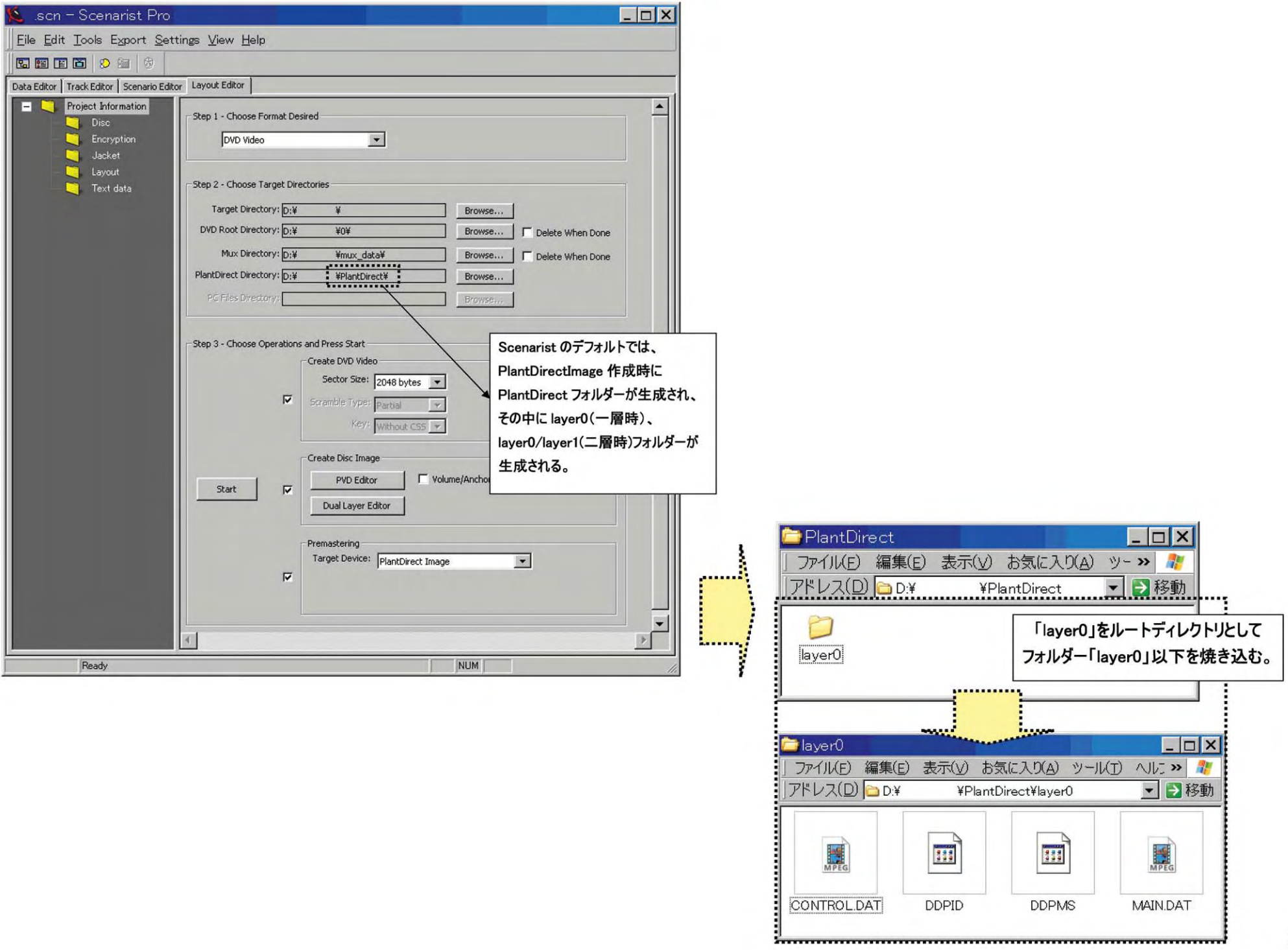